## **WEB APPLICATION PENTESTING CHECKLIST**

**OWASP Based Checklist** 

**500+ Test Cases**

### **INFORMATION GATHERING**

- **1. Open Source Reconnaissance**
	- Perform Google Dorks search
	- ☐ Perform OSINT

### **2. Fingerprinting Web Server**

- $\Box$  Find the type of Web Server
- **https://holionalisaants/**<br> **https://holionalisaants/**<br> **https://holionalisaants/<br>
<b>https://holionalisaants/**<br> **https://holionalisaants/<br>
<b>https://holionalisaants/**<br> **https://holionalisaants/<br>
<br>
<b>https://holionalisaants//h** Find the version details of the Web Server

### **3. Looking For Metafiles**

- $\Box$  View the Robots.txt file
- ☐ View the Sitemap.xml file
- ☐ View the Humans.txt file
- $\Box$  View the Security.txt file

### **4. Enumerating Web Server's Applications**

- $\Box$  Enumerating with Nmap
	- $\Box$  Enumerating with Netcat
	- $\Box$  Perform a DNS lookup
	- ☐ Perform a Reverse DNS lookup

### **5. Review The Web Contents**

- Inspect the page source for sensitive info
- ☐ Try to find Sensitive Javascript codes
- Try to find any keys
- Make sure the autocomplete is disabled

### **6. Identifying Application's Entry Points**

- Identify what the methods used are?
- Identify where the methods used are?
- $\Box$  Identify the Injection point

### **7. Mapping Execution Paths**

- ☐ Use Burp Suite
- Use Dirsearch
- Use Gobuster

# what the methods used are?<br>
where the methods used are?<br>
he Injection point<br> **Execution Paths**<br>
Suite<br>
earch<br>
uster<br> **nt Web Application Framework**<br>
Mappalyzer browser extension<br>
the Lextensions<br>
ML source code<br>
cookie par **8. Fingerprint Web Application Framework**

- $\Box$  Use the Wappalyzer browser extension
- Use Whatweb
- **View URL extensions**
- ☐ View HTML source code
- $\perp$  View the cookie parameter
- ☐ View the HTTP headers

### **9. Map Application Architecture**

 $\perp$  Map the overall site structure

### **CONFIGURATION & DEPLOYMENT MANAGEMENT TESTING**

### **1. Test Network Configuration**

- $\Box$  Check the network configuration
- $\Box$  Check for default settings
- $\Box$  Check for default credentials

### **2. Test Application Configuration**

- $\Box$  Ensure only required modules are used
- ☐ Ensure unwanted modules are disabled
- **F** Fnsure the server can handle DOS
- $\perp$  Check how the application is handling 4xx & 5xx errors
- $\Box$  Check for the privilege required to run
- $\Box$  Check logs for sensitive info

### **3. Test File Extension Handling**

- $\perp$  Ensure the server won't return sensitive extensions
- $\perp$  Ensure the server won't accept malicious extensions
	- Test for file upload vulnerabilities

### **4. Review Backup & Unreferenced Files**

- **cation Configuration**<br>nly required modules are used<br>nwanted modules are disabled<br>ne server can handle DOS<br>sw the application is handling 4xx & 5xx errors<br>r the privilege required to run<br>gs for sensitive info<br>Extension Han Ensure unreferenced files don't contain any sensitive info
- $\perp$  Ensure the namings of old and new backup files
- $\perp$  Check the functionality of unreferenced pages

### **5. Enumerate Infrastructure & Admin Interfaces**

- ☐ Try to find the Infrastructure Interface
- ☐ Try to find the Admin Interface
	- Identify the hidden admin functionalities

### **6. Testing HTTP Methods**

- $\Box$  Discover the supported methods
- ☐ Ensure the PUT method is disabled
- ☐ Ensure the OPTIONS method is disabled
- ☐ Test access control bypass
- Test for XST attacks
- Test for HTTP method overriding

### **7. Test HSTS**

☐ Ensure HSTS is enabled

### **8. Test RIA Cross Domain Policy**

- ☐ Check for Adobe's Cross Domain Policy
- $\Box$  Ensure it has the least privilege

### **9. Test File Permission**

- $\Box$  Ensure the permissions for sensitive files
	- Test for directory enumeration

### **10. Test For Subdomain Takeover**

- **https://haritoophical/mode/com/**<br>**https://haritoophical/mode/com/**<br>**https://haritoophical/mode/com//has/pot.com//has/pot.com//has/pot.com/<br><b>Permission**<br>**https://haritoophical/mode/com/**<br>**Subdomain Takeover**<br>S, A, and CNAM Test DNS, A, and CNAME records for subdomain takeover
- Test NS records for subdomain takeover
- ☐ Test <sup>404</sup> response for subdomain takeover

### **11. Test Cloud Storage**

- $\Box$  Check the sensitive paths of AWS
- ☐ Check the sensitive paths of Google Cloud
- $\perp$  Check the sensitive paths of Azure

### **IDENTITY MANAGEMENT TESTING**

### **1. Test Role Definitions**

- $\Box$  Test for forced browsing
- ☐ Test for IDOR (Insecure Direct Object Reference)
- Test for parameter tampering
- by privilege users can't able to access high privilege resource<br> **Registration Process**<br>
a same user or identity can't register again and again<br>
ne registrations are verified<br>
lisposable email addresses are rejected<br>
hat p  $\perp$  Ensure low privilege users can't able to access high privilege resources

### **2. Test User Registration Process**

- $\Box$  Ensure the same user or identity can't register again and again
- $\Box$  Ensure the registrations are verified
- $\perp$  Ensure disposable email addresses are rejected
- $\perp$  Check what proof is required for successful registration

### **3. Test Account Provisioning Process**

- Check the verification for the provisioning process
- $\Box$  Check the verification for the de-provisioning process
- $\perp$  Check the provisioning rights for an admin user to other users
- $\perp$  Check whether a user is able to de-provision themself or not?
- $\Box$  Check for the resources of a de-provisioned user

### **4. Testing For Account Enumeration**

- Check the response when a valid username and password entered
- $\perp$  Check the response when a valid username and an invalid password entered
- $\Box$  Check the response when an invalid username and password entered
- $\perp$  Ensure the rate-limiting functionality is enabled in username and password fields

### **5. Test For Weak Username Policy**

- $\Box$  Check the response for both valid and invalid usernames
- $\Box$  Check for username enumeration

### **AUTHENTICATION TESTING**

### **1. Test For Un-Encrypted Channel**

- $\Box$  Check for the HTTP login page
- $\Box$  Check for the HTTP register or sign-in page
- $\Box$  Check for HTTP forgot password page
- $\Box$  Check for HTTP change password
- $\Box$  Check for resources on HTTP after logout
	- $\Box$  Test for forced browsing to HTTP pages

### **2. Test For Default Credentials**

- Test with default credentials
- Test organization name as credentials
- ☐ Test for response manipulation
- r the HTTP login page<br>
r the HTTP register or sign-in page<br>
r HTTP forgot password page<br>
r HTTP change password<br>
r resources on HTTP after logout<br>
orced browsing to HTTP pages<br> **Default Credentials**<br>
default credentials<br>
d  $\Box$  Test for the default username and a blank password
- $\Box$  Review the page source for credentials

### **3. Test For Weak Lockout Mechanism**

- Ensure the account has been locked after 3-5 incorrect attempts
- $\perp$  Ensure the system accepts only the valid CAPTCHA
- $\perp$  Ensure the system rejects the invalid CAPTCHA
- ☐ Ensure CAPTCHA code regenerated after reloaded
- Ensure CAPTCHA reloads after entering the wrong code
- Ensure the user has a recovery option for a lockout account

### **4. Test For Bypassing Authentication Schema**

- Test forced browsing directly to the internal dashboard without login
- Test for session ID prediction
- $\perp$  Test for authentication parameter tampering
- $\perp$  Test for SQL injection on the login page
- Test to gain access with the help of session ID
- Test multiple logins allowed or not?

### **5. Test For Vulnerable Remember Password**

- Ensure that the stored password is encrypted
- $\Box$  Ensure that the stored password is on the server-side

### **6. Test For Browser Cache Weakness**

- $\perp$  Ensure proper cache-control is set on sensitive pages
- Ensure no sensitive data is stored in the browser cache storage

### **7. Test For Weak Password Policy**

- $\perp$  Ensure the password policy is set to strong
- ☐ Check for password reusability
- an access with the help of session ID<br>tiple logins allowed or not?<br>**'ulnerable Remember Password**<br>aat the stored password is encrypted<br>at the stored password is on the server-side<br>**Browser Cache Weakness**<br>o sensitive data  $\perp$  Check the user is prevented to use his username as a password
- $\perp$  Check for the usage of common weak passwords
- $\Box$  Check the minimum password length to be set
- ☐ Check the maximum password length to be set

### **8. Testing For Weak Security Questions**

- Check for the complexity of the questions
- ☐ Check for brute-forcing

### **9. Test For Weak Password Reset Function**

- Check what information is required to reset the password
- ☐ Check for password reset function with HTTP
- Test the randomness of the password reset tokens
- Test the uniqueness of the password reset tokens
- Test for rate limiting on password reset tokens
- Ensure the token must expire after being used
- Ensure the token must expire after not being used for a long time

### **10. Test For Weak Password Change Function**

- $\perp$  Check if the old password asked to make a change
- $\perp$  Check for the uniqueness of the forgotten password
- ☐ Check for blank password change
- ☐ Check for password change function with HTTP
- $\perp$  Ensure the old password is not displayed after changed
- The token must expire after being used<br>
the token must expire after not being used for a long time<br> **Weak Password Change Function**<br>
the old password asked to make a change<br>
r the uniqueness of the forgotten password<br>
r bl Ensure the other sessions got destroyed after the password change

### **11. Test For Weak Authentication In Alternative Channel**

- Test authentication on the desktop browsers
- Test authentication on the mobile browsers
- Test authentication in a different country
- Test authentication in a different language
- Test authentication on desktop applications
- Test authentication on mobile applications

### **AUTHORIZATION TESTING**

### **1. Testing Directory Traversal File Include**

- Identify the injection point on the URL
- Test for Local File Inclusion
- Test for Remote File Inclusion
- $\Box$  Test Traversal on the URL parameter
- Test Traversal on the cookie parameter

### **2. Testing Traversal With Encoding**

- $\Box$  Test Traversal with Base64 encoding
- Test Traversal with URL encoding
- $\Box$  Test Traversal with ASCII encoding
- $\Box$  Test Traversal with HTML encoding
- Test Traversal with Hex encoding
- Test Traversal with Binary encoding
- Test Traversal with Octal encoding
- Test Traversal with Gzip encoding

# **https://default.orgonalists.com/**<br>**html** are cookie parameter<br>**aversal with Encoding**<br>**hersal with URL encoding**<br>**hersal with ASCII encoding**<br>**hersal with HTML encoding**<br>**hersal with Hex encoding**<br>**hersal with Otal encodi 3. Testing Travesal With Different OS Schemes**

- Test Traversal with Unix schemes
- Test Traversal with Windows schemes
- ☐ Test Traversal with Mac schemes

### **4. Test Other Encoding Techniques**

- Test Traversal with Double encoding
- ☐ Test Traversal with all characters encode
- Test Traversal with only special characters encode

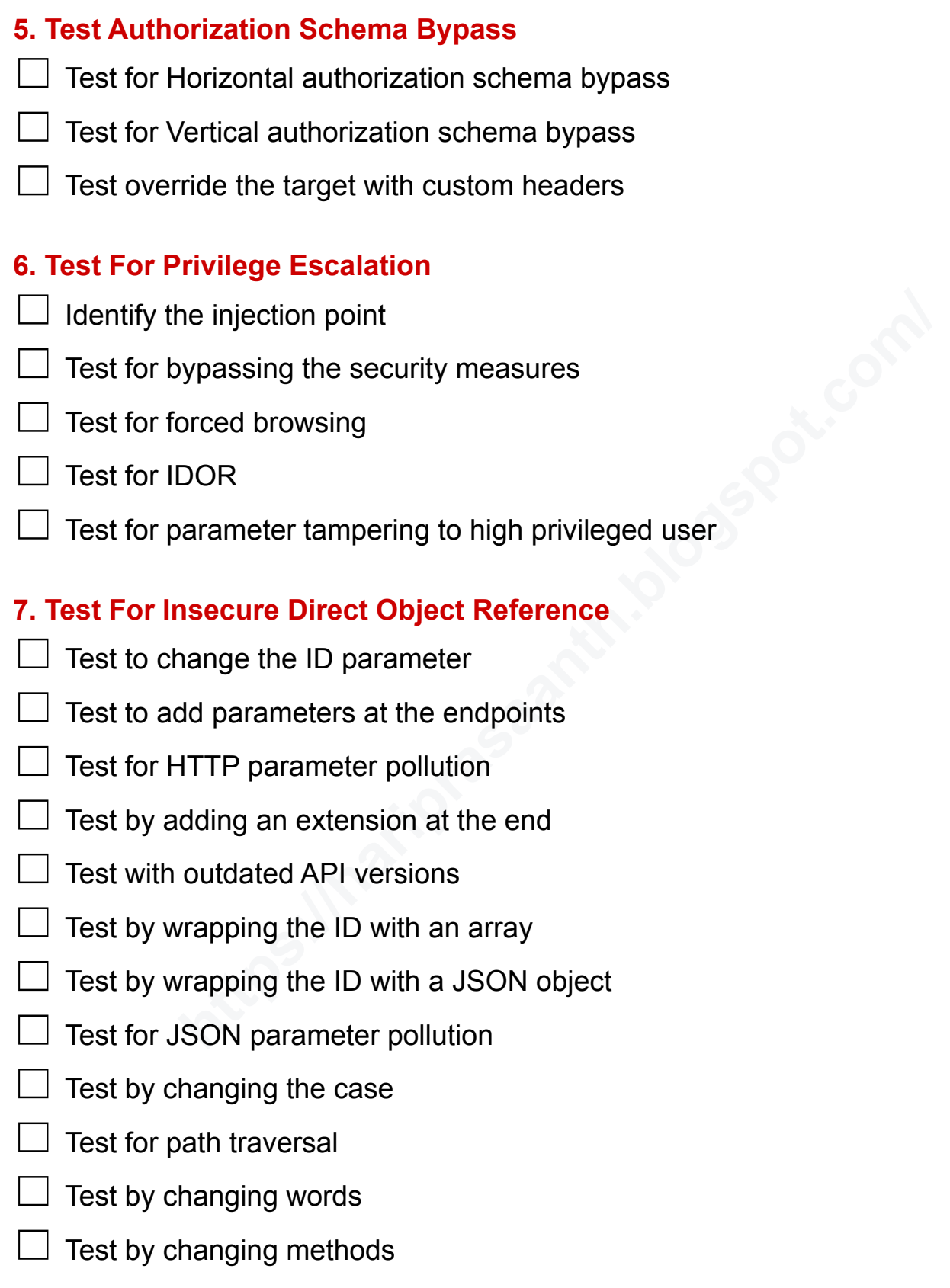

### **SESSION MANAGEMENT TESTING**

### **1. Test For Session Management Schema**

- ☐ Ensure all Set-Cookie directives are secure
- $\perp$  Ensure no cookie operation takes place over an unencrypted channel
- $\perp$  Ensure the cookie can't be forced over an unencrypted channel
- $\Box$  Ensure the HTTPOnly flag is enabled
- $\perp$  Check if any cookies are persistent
- $\Box$  Check for session cookies and cookie expiration date/time
- $\Box$  Check for session fixation
- $\Box$  Check for concurrent login
- $\Box$  Check for session after logout
- $\Box$  Check for session after closing the browser
- ☐ Try decoding cookies (Base64, Hex, URL, etc)

### **2. Test For Cookie Attributes**

- $\Box$  Ensure the cookie must be set with the secure attribute
- $\Box$  Ensure the cookie must be set with the path attribute
- Ensure the cookie must have the HTTPOnly flag

### **3. Test For Session Fixation**

- any cookies are persistent<br> **https://harmoontlength.com/**<br> **https://document/**<br> **https://document/**<br> **https://document/**<br> **https://document/**<br> **https://document/**<br> **https://document/**<br> **https://document/**<br> **https://documen**  $\perp$  Ensure new cookies have been issued upon a successful authentication
- $\Box$  Test manipulating the cookies

### **4. Test For Exposed Session Variables**

- Test for encryption
- ☐ Test for GET and POST vulnerabilities
- Test if GET request incorporating the session ID used
- Test by interchanging POST with GET method

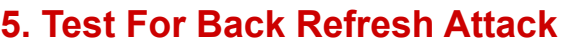

- $\perp$  Test after password change
	- Test after logout

### **6. Test For Cross Site Request Forgery**

- Check if the token is validated on the server-side or not
- $\perp$  Check if the token is validated for full or partial length
- $\perp$  Check by comparing the CSRF tokens for multiple dummy accounts
- ☐ Check CSRF by interchanging POST with GET method
- ☐ Check CSRF by removing the CSRF token parameter
- $\perp$  Check CSRF by removing the CSRF token and using a blank parameter
- $\Box$  Check CSRF by using unused tokens
- $\Box$  Check CSRF by replacing the CSRF token with its own values
- $\perp$  Check CSRF by changing the content type to form-multipart
- the token is validated for full or partial length<br>
it comparing the CSRF tokens for multiple dummy accounts<br>
SRF by interchanging POST with GET method<br>
SRF by removing the CSRF token parameter<br>
SRF by removing the CSRF tok  $\perp$  Check CSRF by changing or deleting some characters of the CSRF token
- $\Box$  Check CSRF by changing the referrer to Referrer
- $\perp$  Check CSRF by changing the host values
- ☐ Check CSRF alongside clickjacking

### **7. Test For Logout Functionality**

- ☐ Check the logout function on different pages
- $\perp$  Check for the visibility of the logout button
- $\perp$  Ensure after logout the session was ended
- Ensure after logout we can't able to access the dashboard by pressing the back button
- $\perp$  Ensure proper session timeout has been set

### **8. Test For Session Timeout**

- $\Box$  Ensure there is a session timeout exists
- $\Box$  Ensure after the timeout, all of the tokens are destroyed

### **9. Test For Session Puzzling**

- Identify all the session variables
	- ☐ Try to break the logical flow of the session generation

### **10. Test For Session Hijacking**

- **Session Hijacking**<br>
Sion hijacking<br>
bigin with the help of captured cookies<br> **https://haritherity.com/**<br> **https://harith.blogspot.com/**<br> **https://haritherity.com/**<br> **https://docum/**<br> **https://documory/index/**<br>
a character  $\Box$  Test session hijacking on target that doesn't has HSTS enabled
	- Test by login with the help of captured cookies

### **INPUT VALIDATION TESTING**

### **1. Test For Reflected Cross Site Scripting**

- $\Box$  Ensure these characters are filtered <>"&""
- $\Box$  Test with a character escape sequence
- Test by replacing  $\leq$  and  $\geq$  with HTML entities &It; and >
- Test payload with both lower and upper case
- $\perp$  Test to break firewall regex by new line /r/n
- Test with double encoding
- Test with recursive filters
- Test injecting anchor tags without whitespace
- Test by replacing whitespace with bullets
- Test by changing HTTP methods

### **2. Test For Stored Cross Site Scripting**

- Identify stored input parameters that will reflect on the client side
- Look for input parameters on the profile page
- $\perp$  Look for input parameters on the shopping cart page
- Look for input parameters on the file upload page
- $\perp$  Look for input parameters on the settings page
- Look for input parameters on the forum, comment page
- Test uploading a file with XSS payload as its file name
- Test with HTML tags

### **3. Test For HTTP Parameter Pollution**

- Identify the backend server and parsing method used
- ☐ Try to access the injection point
- input parameters on the forum, comment page<br>
ading a file with XSS payload as its file name<br> **HTML tags**<br> **HTTP Parameter Pollution**<br>
the backend server and parsing method used<br>
cess the injection point<br>
pass the input fil ☐ Try to bypass the input filters using HTTP Parameter Pollution

### **4. Test For SQL Injection**

- Test SQL Injection on authentication forms
- Test SQL Injection on the search bar
- Test SQL Injection on editable characteristics
- Try to find SQL keywords or entry point detections
- Try to inject SQL queries
- Use tools like SQLmap or Hackbar
- Use Google dorks to find the SQL keywords
- Try GET based SQL Injection
- ☐ Try POST based SQL Injection
- ☐ Try COOKIE based SQL Injection
- ☐ Try HEADER based SQL Injection

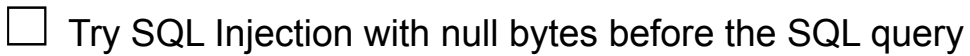

- ☐ Try SQL Injection with URL encoding
- ☐ Try SQL Injection with both lower and upper cases
- ☐ Try SQL Injection with SQL Tamper scripts
- ☐ Try SQL Injection with SQL Time delay payloads
- ☐ Try SQL Injection with SQL Conditional delays
- ☐ Try SQL Injection with Boolean based SQL
- ☐ Try SQL Injection with Time based SQL

### **5. Test For LDAP Injection**

- Use LDAP search filters
	- ☐ Try LDAP Injection for access control bypass

### **6. Testing For XML Injection**

- ☐ Check if the application is using XML for processing
- **helpetion with Boolean based SQL<br>
<b>https://harmoon**<br> **helpetion**<br> **P** search filters<br>
P Injection for access control bypass<br> **pr XML Injection**<br>
the application is using XML for processing<br>
the XML Injection point by XML Identify the XML Injection point by XML metacharacter
- Construct XSS payload on top of XML

### **7. Test For Server Side Includes**

- Use Google dorks to find the SSI
- Construct RCE on top of SSI
- Construct other injections on top of SSI
- Test Injecting SSI on login pages, header fields, referrer, etc

### **8. Test For XPATH Injection**

- Identify XPATH Injection point
- Test for XPATH Injection

### **9. Test For IMAP SMTP Injection**

- ☐ Identify IMAP SMTP Injection point
- $\perp$  Understand the data flow
- $\Box$  Understand the deployment structure of the system
- $\Box$  Assess the injection impact

### **10. Test For Local File Inclusion**

- $\Box$  Look for LFI keywords
- Try to change the local path
- $\Box$  Use LFI payload list
	- $\Box$  Test LFI by adding a null byte at the end

### **11. Test For Remote File Inclusion**

- $\Box$  Look for RFI keywords
- Try to change the remote path
- $\exists$  Use RFI payload list

### **12. Test For Command Injection**

- $\perp$  Identify the Injection points
- ☐ Look for Command Injection keywords
- LFI keywords<br>
ange the local path<br>
payload list<br>
by adding a null byte at the end<br> **Remote File Inclusion**<br>
RFI keywords<br>
ange the remote path<br>
payload list<br> **Command Injection**<br> **Command Injection keywords**<br>
mand Injectio  $\Box$  Test Command Injection using different delimiters
- $\Box$  Test Command Injection with payload list
- Test Command Injection with different OS commands

### **13. Test For Format String Injection**

- $\Box$  Identify the Injection points
- $\Box$  Use different format parameters as payloads
- Assess the injection impact

### **14. Test For Host Header Injection**

- Test for HHI by changing the real Host parameter
- Test for HHI by adding X-Forwarded Host parameter
- Test for HHI by swapping the real Host and X-Forwarded Host parameter
- Test for HHI by adding two Host parameters
- Test for HHI by adding the target values in front of the original values
- HHI by adding the target values in front of the original values<br>HHI by adding the target with a slash after the original values<br>HHI with other injections on the Host parameter<br>HHI by password reset poisoning<br>**Server Side R** Test for HHI by adding the target with a slash after the original values
- Test for HHI with other injections on the Host parameter
- Test for HHI by password reset poisoning

### **15. Test For Server Side Reqest Forgery**

- ☐ Look for SSRF keywords
- Search for SSRF keywords only under the request header and body
- Identify the Injection points
- Test if the Injection points are exploitable
- Assess the injection impact

### **16. Test For Server Side Template Injection**

- Identify the Template injection vulnerability points
- Identify the Templating engine
- $\perp$  Use the tplmap to exploit

### **ERROR HANDLING TESTING**

### **1. Test For Improper Error Handling**

- Identify the error output
	- ☐ Analyze the different outputs returned

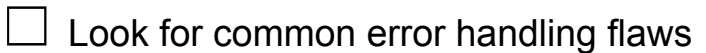

- Test error handling by modifying the URL parameter
- Test error handling by uploading unrecognized file formats
- Test error handling by entering unrecognized inputs
- Test error handling by making all possible errors

### **WEAK CRYPTOGRAPHY TESTING**

### **1. Test For Weak Transport Layer Security**

- $\Box$  Test for DROWN weakness on SSLv2 protocol
- Test for POODLE weakness on SSLv3 protocol
- Test for BEAST weakness on TLSv1.0 protocol
- $\Box$  Test for FREAK weakness on export cipher suites
- Test for Null ciphers
- Test for NOMORE weakness on RC4
- Test for LUCKY 13 weakness on CBC mode ciphers
- $\Box$  Test for CRIME weakness on TLS compression
- Test for LOGJAM on DHE keys
- Ensure the digital certificates should have at least 2048 bits of key length
- **PTOGRAPHY TESTING<br>Veak Transport Layer Security**<br>DROWN weakness on SSLv3 protocol<br>PCODLE weakness on SSLv3 protocol<br>FREAK weakness on TLSv1.0 protocol<br>REAST weakness on TLSv1.0 protocol<br>Null ciphers<br>NUMORE weakness on RC4 Ensure the digital certificates should have at least SHA - 256 signature algorithm
- $\Box$  Ensure the digital certificates should not use MDF and SHA 1
- $\Box$  Ensure the validity of the digital certificate
- $\perp$  Ensure the minimum key length requirements
- $\Box$  Look for weak cipher suites

### **BUSINESS LOGIC TESTING**

### **1. Test For Business Logic**

- Identify the logic of how the application works
- Identify the functionality of all the buttons
- Test by changing the numerical values into high or negative values
- Test by changing the quantity
- Test by modifying the payments
- Test for parameter tampering

### **2. Test For Malicious File Upload**

- Test malicious file upload by uploading malicious files
- haringing are quantity<br> **halicious File Upload**<br>
cious file upload by uploading malicious files<br>
cious file upload by putting your IP address on the file name<br>
cious file upload by right to left override<br>
cious file upload Test malicious file upload by putting your IP address on the file name
- Test malicious file upload by right to left override
- Test malicious file upload by encoded file name
- Test malicious file upload by XSS payload on the file name
- Test malicious file upload by RCE payload on the file name
- Test malicious file upload by LFI payload on the file name
- Test malicious file upload by RFI payload on the file name
- Test malicious file upload by SQL payload on the file name
- Test malicious file upload by other injections on the file name
- Test malicious file upload by Inserting the payload inside of an image by the bmp.pl tool
- Test malicious file upload by uploading large files (leads to DOS)

### **CLIENT SIDE TESTING**

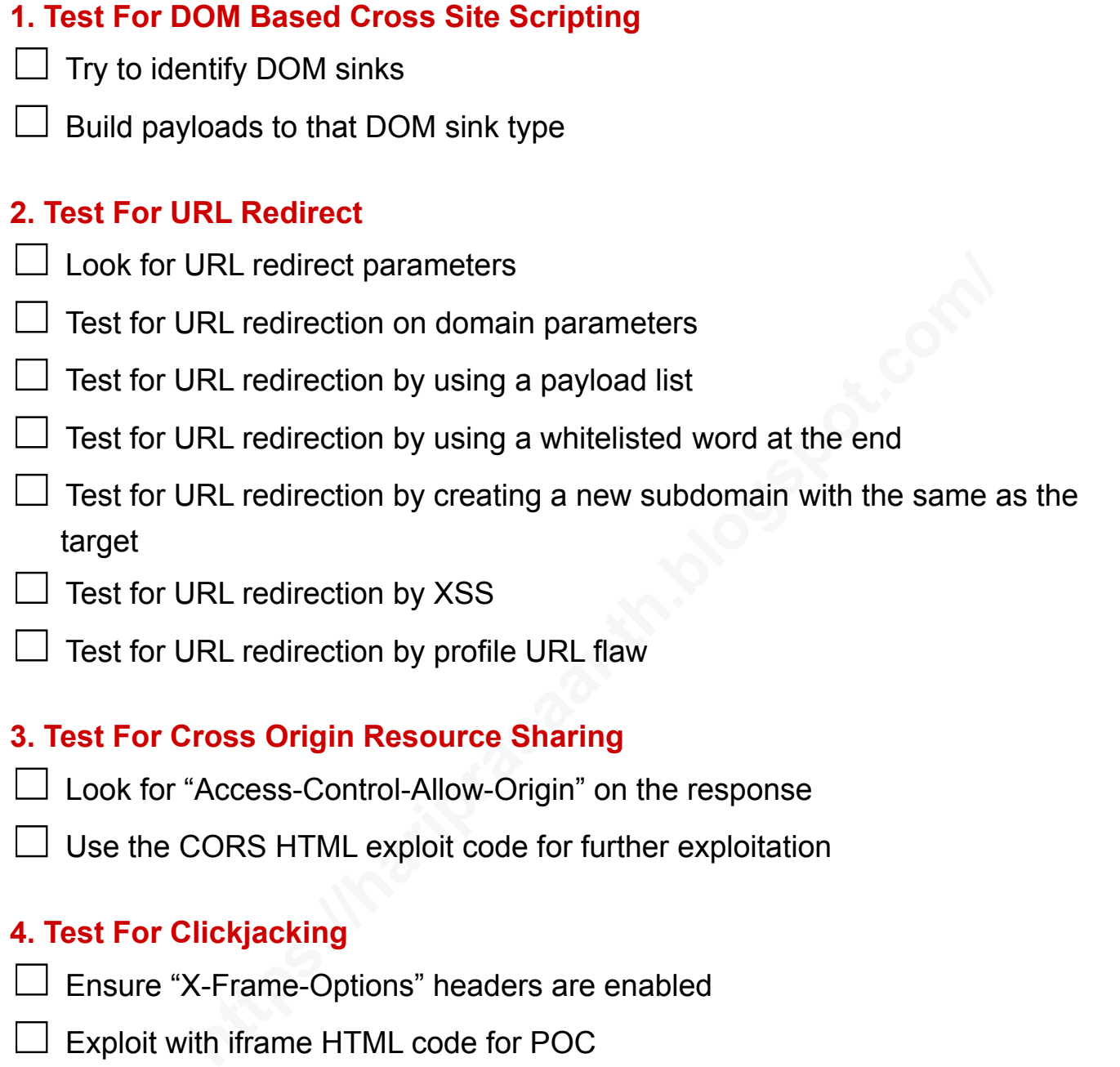

## **4. Test For Clickjacking**

- ☐ Ensure "X-Frame-Options" headers are enabled
- ☐ Exploit with iframe HTML code for POC

### **OTHER COMMON ISSUES**

### **1. Test For No-Rate Limiting**

- Ensure rate limiting is enabled
- ☐ Try to bypass rate limiting by changing the case of the endpoints
- Try to bypass rate limiting by adding / at the end of the URL
- ☐ Try to bypass rate limiting by adding HTTP headers
- pass rate limiting by ddding HTTP headers<br>pass rate limiting by adding Origin headers<br>pass rate limiting by IP rotation<br>pass rate limiting by using null bytes at the end<br>pass rate limiting by using race conditions<br>**XIF Geo** ☐ Try to bypass rate limiting by adding HTTP headers twice
- ☐ Try to bypass rate limiting by adding Origin headers
- ☐ Try to bypass rate limiting by IP rotation
- Try to bypass rate limiting by using null bytes at the end
- ☐ Try to bypass rate limiting by using race conditions

### **2. Test For EXIF Geodata**

- Ensure the website is striping the geodata
- Test with EXIF checker

### **3. Test For Broken Link Hijack**

- Ensure there is no broken links are there
- Test broken links by using the blc tool

### **4. Test For SPF**

- Ensure the website is having SPF record
- Test SPF by nslookup command

### **5. Test For Weak 2FA**

- Try to bypass 2FA by using poor session management
- ☐ Try to bypass 2FA via the OAuth mechanism
- ☐ Try to bypass 2FA via brute-forcing
- ☐ Try to bypass 2FA via response manipulation
- ☐ Try to bypass 2FA by using activation links to login
- ☐ Try to bypass 2FA by using status code manipulation
- ☐ Try to bypass 2FA by changing the email or password
- Try to bypass 2FA by using a null or empty entry
- ☐ Try to bypass 2FA by changing the boolean into false
- pass 2FA by using status code manipulation<br>pass 2FA by changing the email or password<br>pass 2FA by using a null or empty entry<br>pass 2FA by changing the boolean into false<br>pass 2FA by removing the 2FA parameter on the reques ☐ Try to bypass 2FA by removing the 2FA parameter on the request

### **6. Test For Weak OTP Implementation**

- ☐ Try to bypass OTP by entering the old OTP
- ☐ Try to bypass OTP by brute-forcing
- Try to bypass OTP by using a null or empty entry
- ☐ Try to bypass OTP by response manipulation
- ☐ Try to bypass OTP by status code manipulation